## **TILFØJE/ÆNDRE E-MAIL ADRESSE PÅ INVESTORPORTALEN (BERLIN HIGH END)**

Gå ind på InvestorPortalen:

<https://investor.vp.dk/ip/ctrl/portal/Frontpage.do?command=-&asident=20976>

Log på med VP-ID (hvis aktierne står i et selskab) eller MitID (hvis aktierne står i dit eget navn):

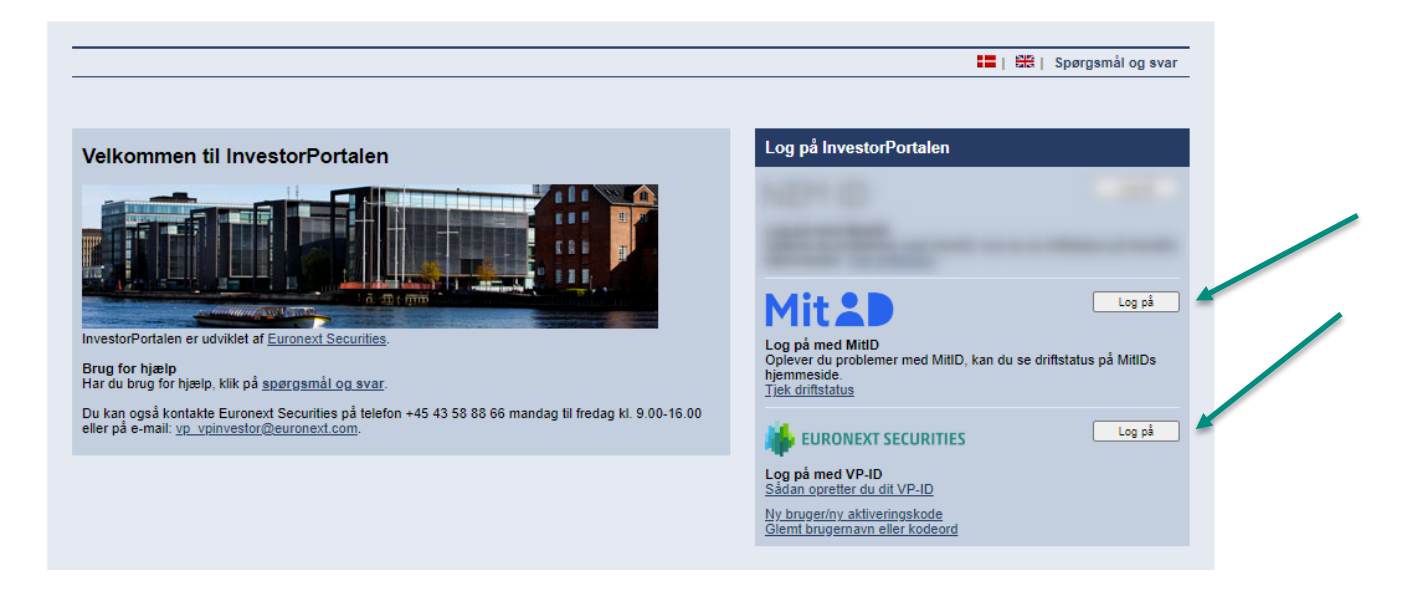

Vælg 'Min profil' i menuen til venstre:

۹

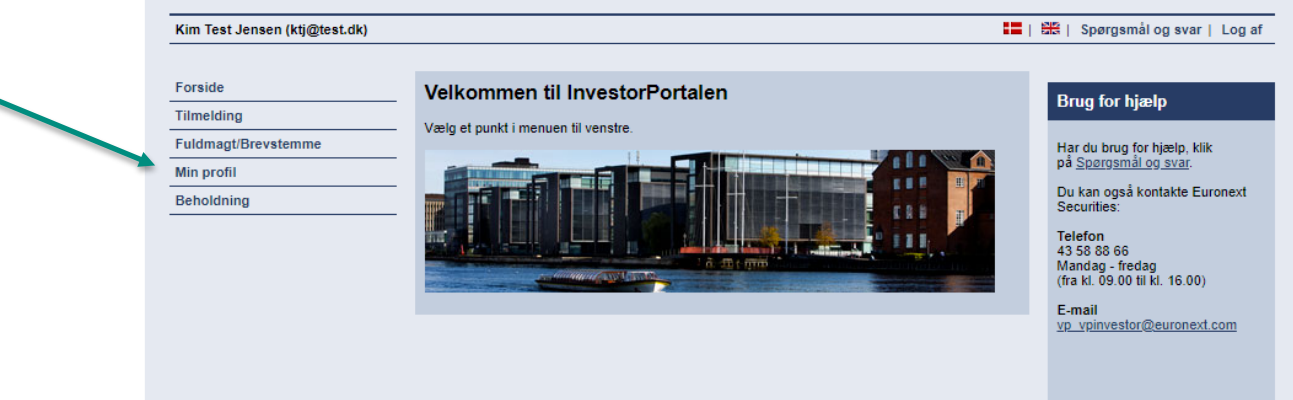

Her kan du tilføje eller ændre din e-mailadresse. Husk at trykke 'Gem indstillinger'.

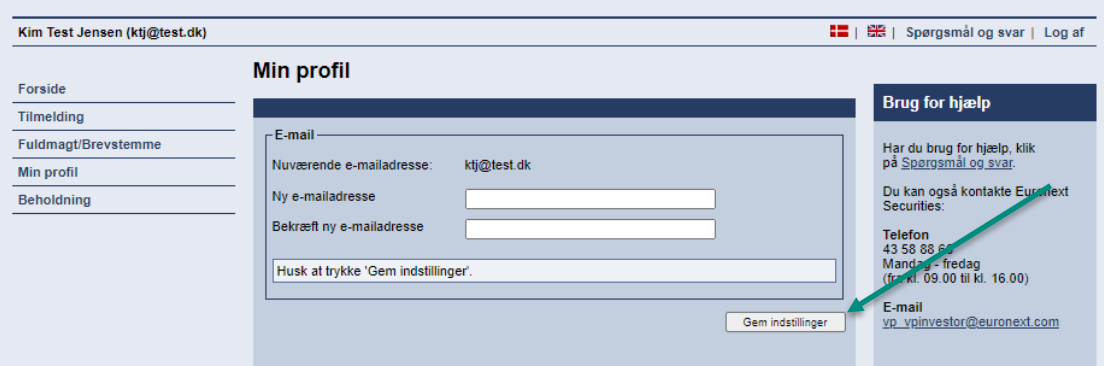